# **Affiliate Programm Newwell**

AFFILIATE PROGRAMM NEWWELL

Wie du mit dem Affiliate Programm von Newwell bares Geld in Form von Provision verdienen kannst und deine Follower, Kundschaft etc. besser kennenlernst.

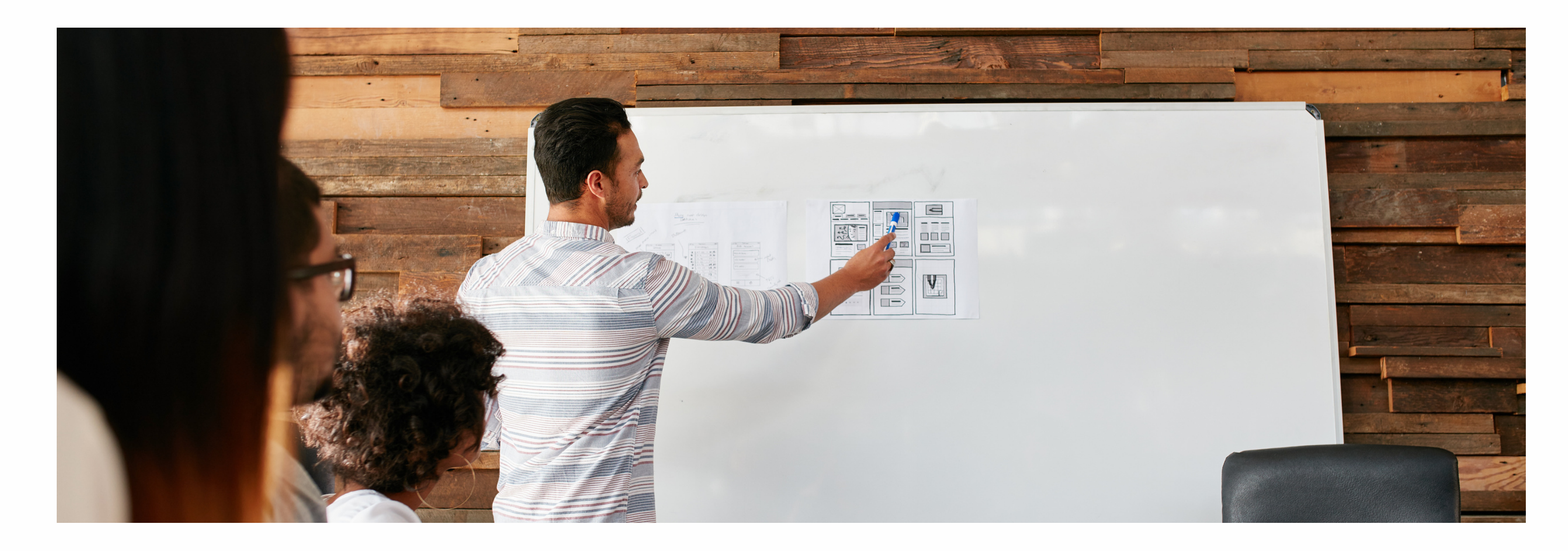

ANMELDUNG

## **Wie melde ich mich an?**

### **[newwell](https://newwell-cosmetics.goaffpro.com/create-account)[cosmetics.goaffpro.com/create](https://newwell-cosmetics.goaffpro.com/create-account)[account](https://newwell-cosmetics.goaffpro.com/create-account)**

**Schritt 1.**

**Öffne den folgenden Link und lege dein Benutzerkonto an.**

**Schritt 2. Trage deine Daten ein, und bestätige deine E-Mail Adresse.**

**Schritt 3.**

**Wir werden deine Anfrage in den nächsten 24-48 Stunden annehmen, oder dich für weitere Fragen kontaktieren**

**Schritt 4.**

**Du kommst auf das Dashboard, wo du alle deine Informationen auf einen Blick hast. Wir werden dir einen** Rabattcode **zuweisen, denn kannst du im Nachhinein aber selber ändern.**

DASHBOARD

## **Was kann ich auf dem Dashboard alles sehen?**

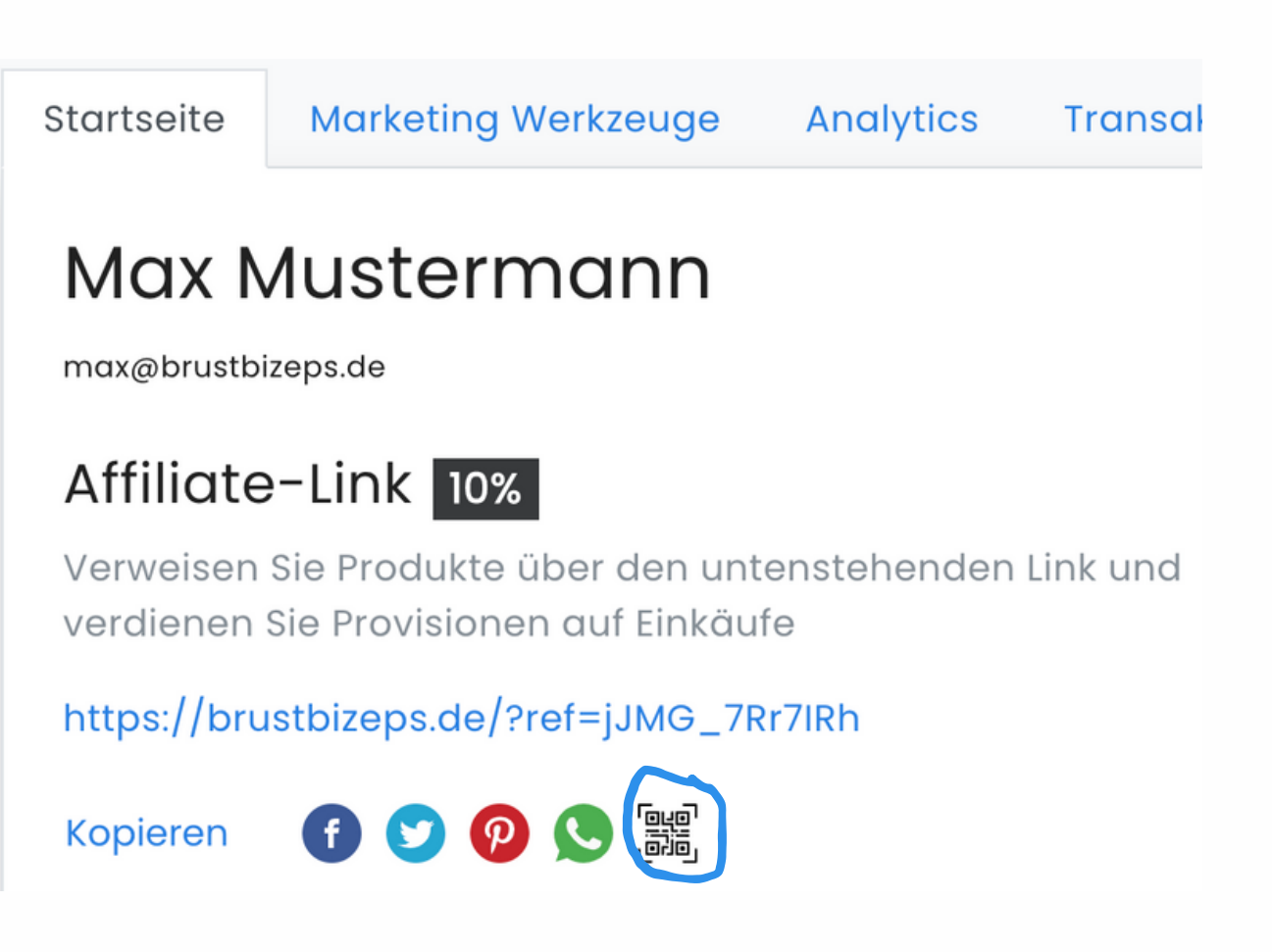

Auf der Startseite kannst du auf einen Blick alle wichtigen Information einsehen. Doch wie kannst du mit deinem Rabattcode Provision verdienen?

**Wenn du deinen Affiliate-Link an deine Kunden oder Freunde und sie diesen öffnen, landen sie im Newwell Shop.**

**Dein Rabattcode wird automatisch im Warenkorb angezeigt, sobald deine Kunden ein Produkt in den Warenkorb legen.**

**Du kannst auch den kleinen QR-Code anklicken, um dir einen QR-Code für diesen Link anzeigen zu lassen.**

### **Möglichkeit 1.**

DASHBOARD

## **Wie du deinen Rabattcode teilst & damit Provision verdienst:**

## Gutscheincode 10% Rabatt

Teilen Sie Ihren Gutscheincode mit anderen. Für jeden Kauf, den jemand mit Ihrem Gutscheincode tätigt, erhalten Sie die Gutschrift

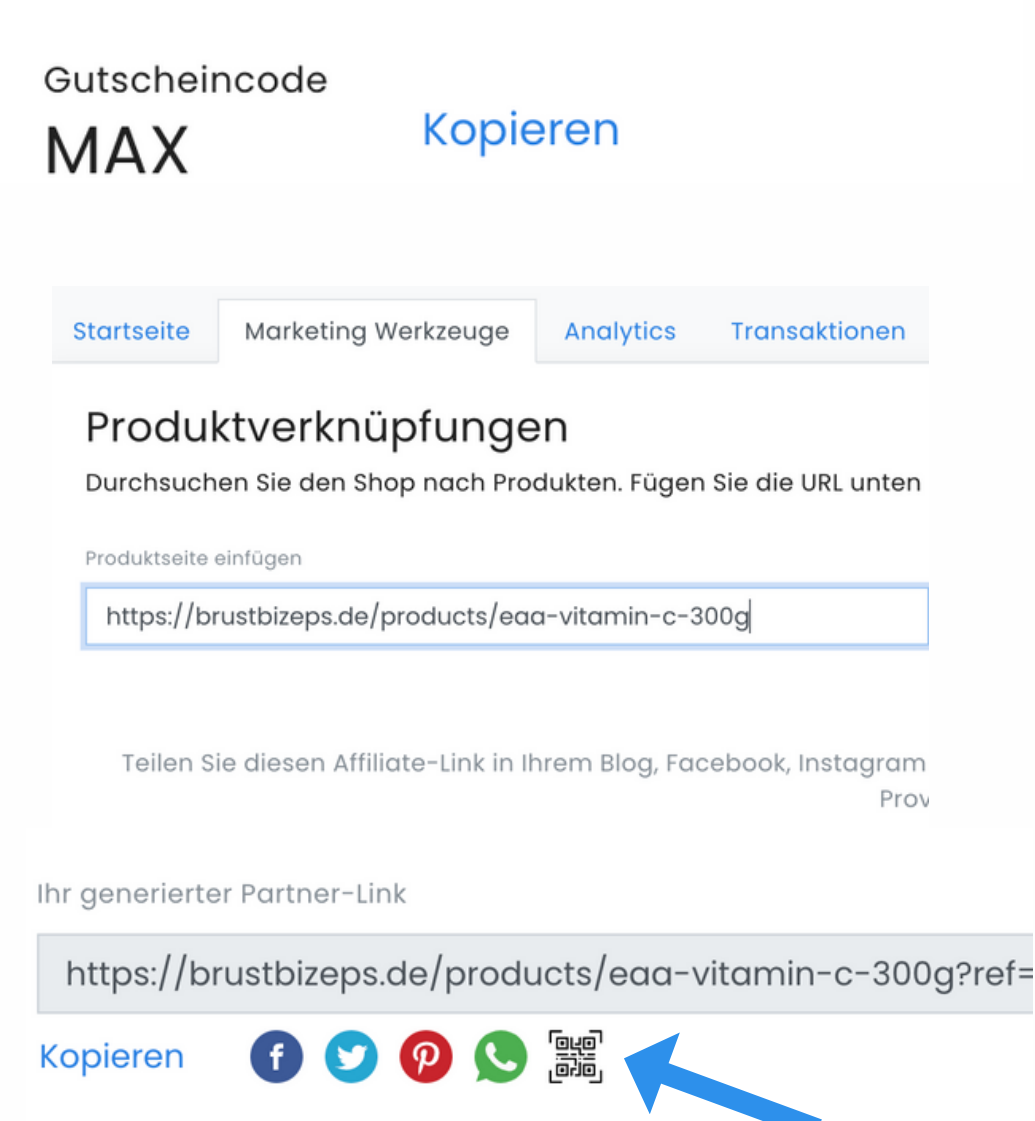

**Du kannst aber auch dein Rabattcode wie auch gewohnt weitergeben, damit der Kunde ihn im Checkout selber eingeben kann.**

**Möglichkeit 2.**

### **Möglichkeit 3.**

**Unter dem Reiter "Marketing Werkzeuge" , kannst du die 1. Möglichkeit noch verbessern**

**Suche dir vom Newwell Online Shop ein Produkt aus, was du bewerben möchtest. Kopiere den Link und füge ihn im leeren Feld ein.**

**Als nächstes wird dir ein Link generiert. Wenn der Kunde diesen Link öffnet, kommt der auf das Produkt deiner Wahl und dein persönlicher Rabattcode erscheint automatisch im Checkout. Auch hier kannst du einen QR Code erstellen**

VERKÄUFE

## **Wie viele Produkte wurden verkauft und wie viel Provision hat man verdient?**

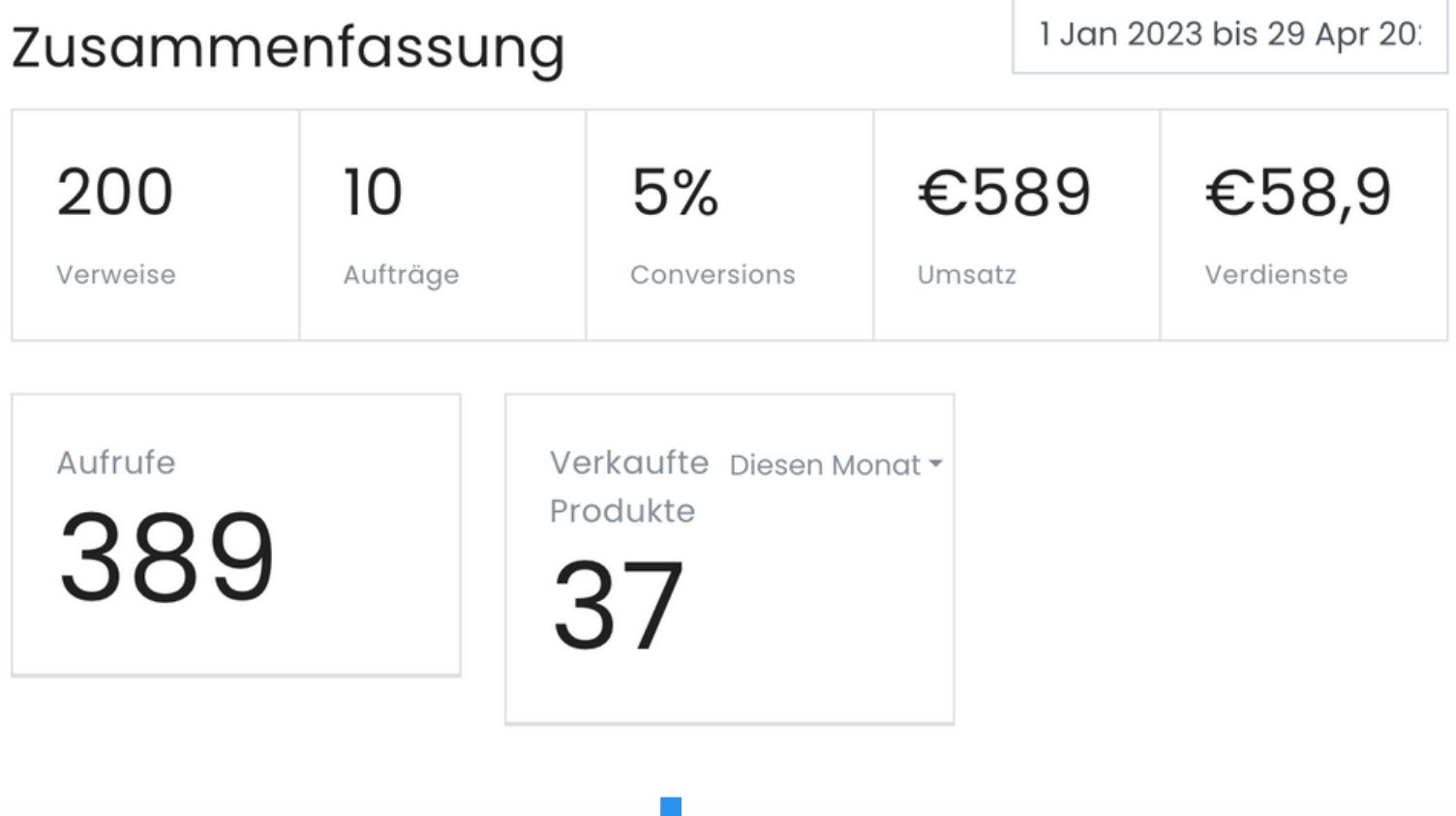

**Unter dem Punkt "Zusammenfassung" können wir sehen, wie oft dein Rabattlink bzw. Rabattcode geöffnet oder eingelöst worden ist.**

**Im Beispiel wurde der Rabattlink 200 Mal geöffnet, und mit dem Rabattcode wurde 10 Mal bestellt. 5 % Conversion bedeutet, dass 5 % aller deiner Besucher bestellt haben -> 5 % von 200 Besuchern bedeuten 10 Bestellungen.**

**Außerdem siehst du, den Wert aller Bestellungen unter dem Reiter "Umsatz". In der Regel beträgt die Provision 10 %. Dies bedeutet von 589,00 € Umsatz, gehen direkt 58,90 € Provision an dich.**

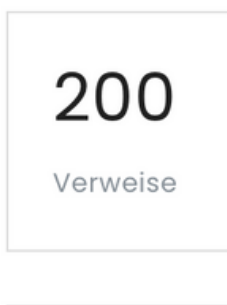

Aufrufe 389

**Weiter unten siehst du außerdem, welche Produkte deine Kunden über deinen Rabattcode bestellt haben. Dadurch kannst du dein Content besser auf deine Zielgruppe zuschneiden!**

ZIELGRUPPE

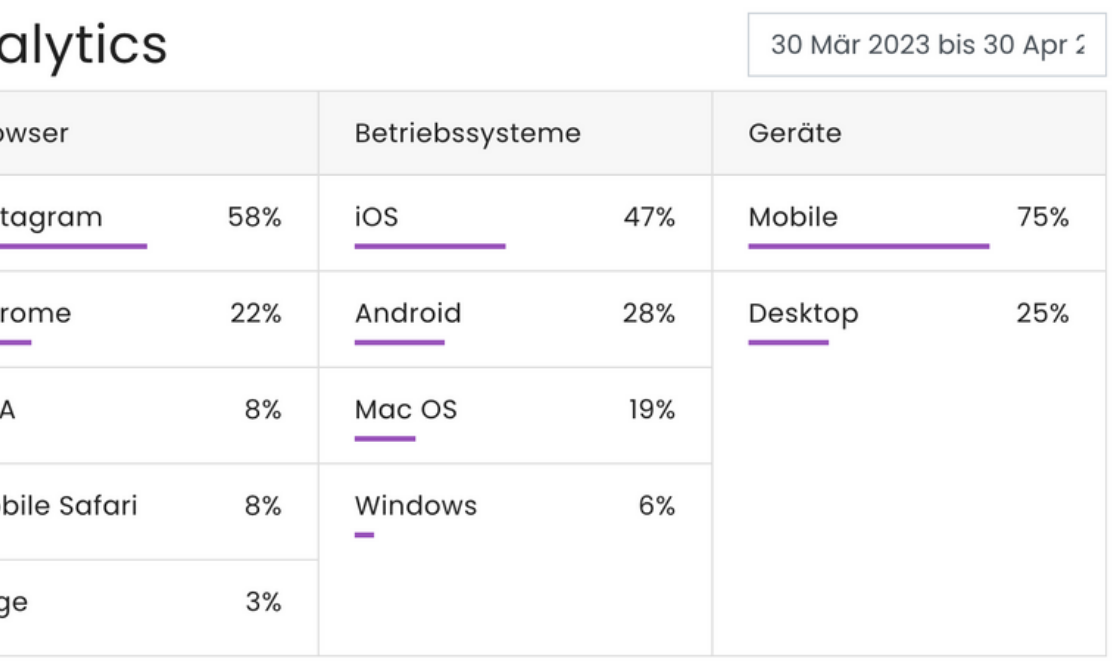

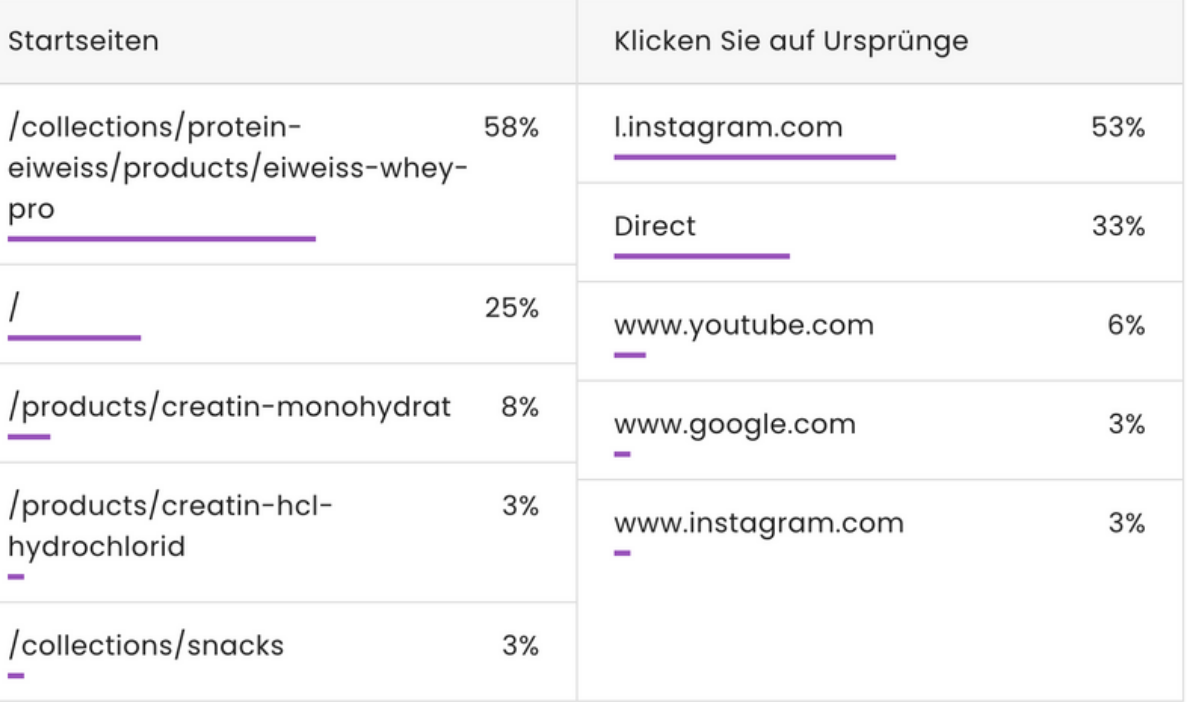

Wir haben die Möglichkeit einzusehen, wer deine Kunden sind und von welcher Plattform sie hauptsächlich kommen!

**Im ersten Punkt kannst du einsehen, über welche Plattform deine Kunden auf den Online-Shop gekommen sind und über welches Gerät.**

## **Geräte und Quelle**

### **Produktseite**

**Unter dem zweiten Punkt siehst du, auf welcher Produktseite zuerst deine Kunden in Online-Shop gelandet. Im Beispiel kamen 8 % aller Kunden auf das Produkt Creatin Monohydate.**

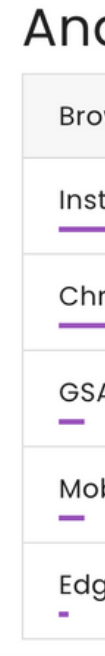

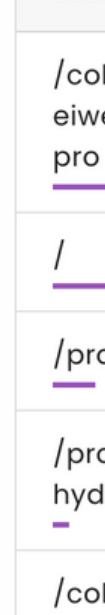

ZIELGRUPPE

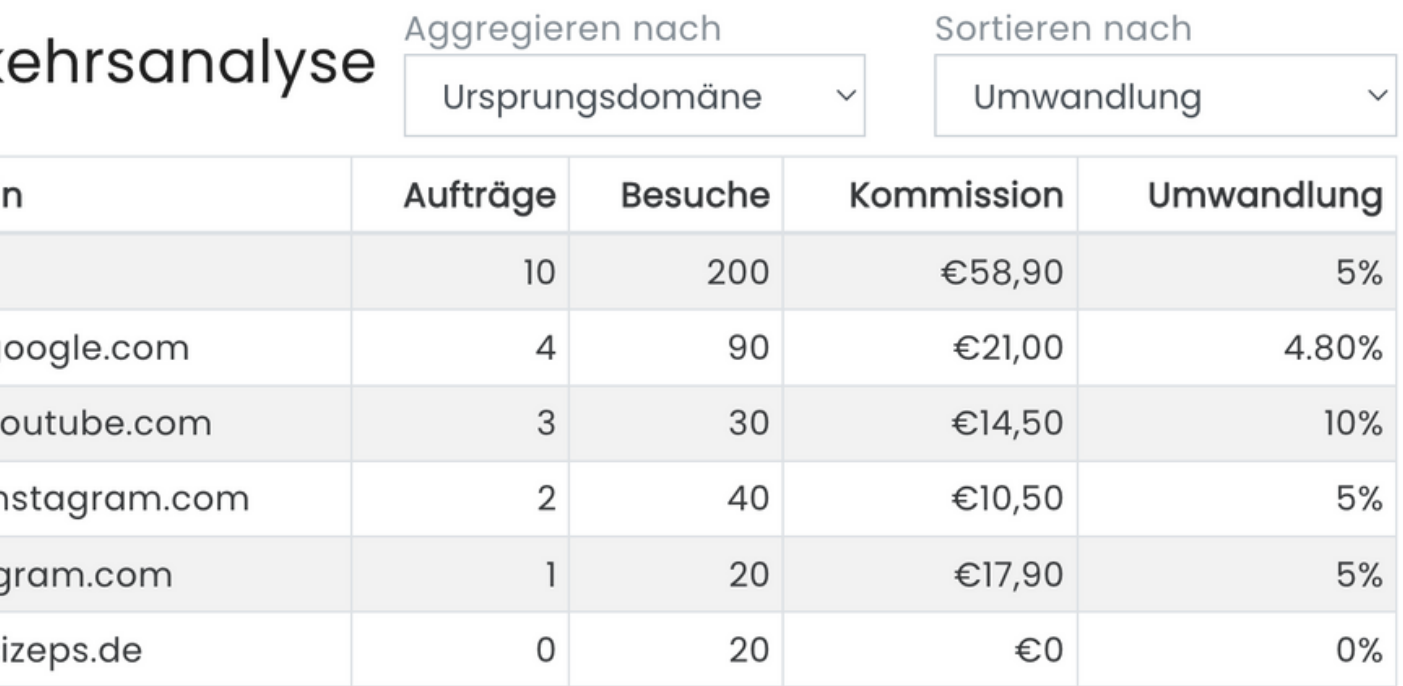

## **Wer ist deine Zielgruppe und Kundschaft?**

Wir haben die Möglichkeit einzusehen, wer deine Kunden sind und von welcher Plattform sie hauptsächlich kommen!

**Unter dem dritten und letzten Punkt kannst du einsehen, welche deiner Kanäle wie viel Umsatz eingebracht haben.**

**Im Beispiel kamen über dein YouTube Kanal 30 Besucher auf den Online-Shop und es wurden 3 Bestellungen abgeschlossen. Dadurch hat dir die Vermarktung über YouTube 14,50 € an Provision eingebracht.**

**Somit kannst du analysieren, welche deiner Kanäle am besten läuft und welche du noch optimieren solltest, für maximalen Umsatz.**

### Verk

Domai www.g www.y www.in l.instag brustbi

## **Verkehrsanalyse**

03

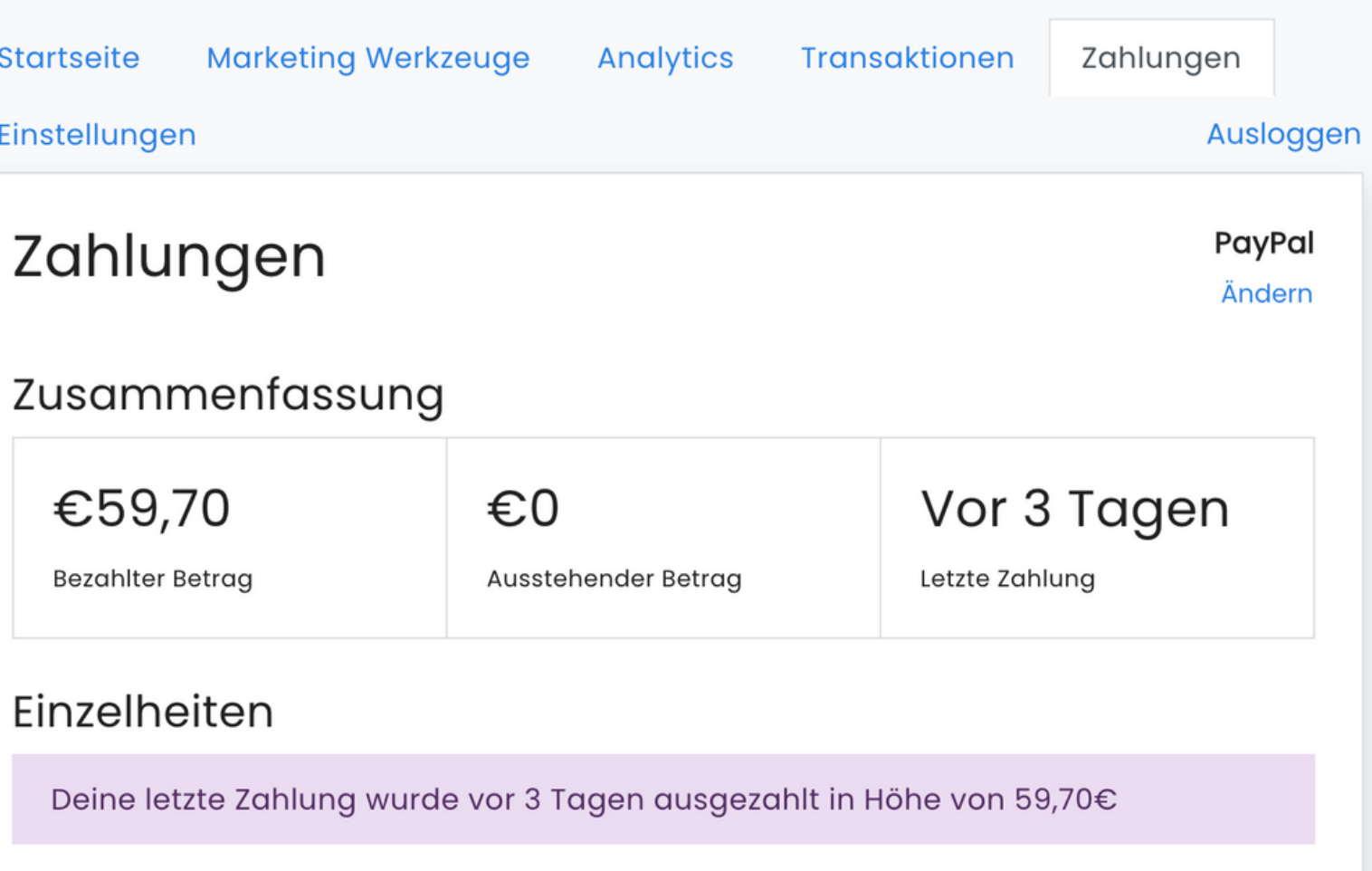

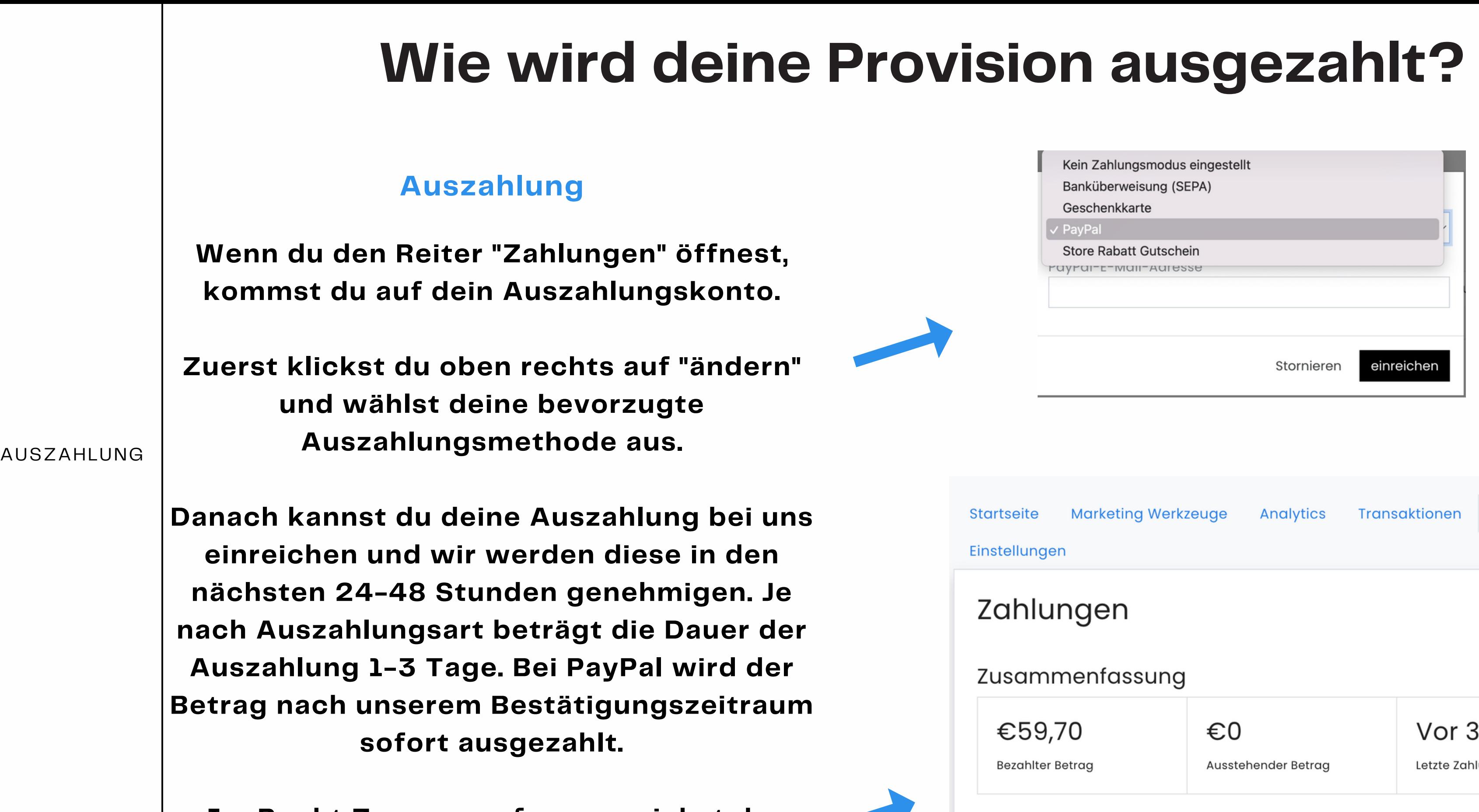

**Im Punkt Zusammenfassung siehst du, welcher Betrag bereits ausgezahlt wurde, und welcher Betrag noch offen ist.**